## **How Do I Record Audio with SentryVMS?**

## **Solution:**

- 1. You can begin to record audio after the camera has been added to the Server.
- 2. Go into the Camera Properties of the camera. You can access the camera properties one of three ways:
	- a. Right Click on the camera image and choosing Properties or,
	- b. Right Click on the camera name in the Left Hand Tree and choosing Properties

 c. Go into Administration>Setup and Configuration and choose the Server, then choose the camera out of the Left Hand Tree.

3. Once inside the Camera Properties Window, click the Record Tab:

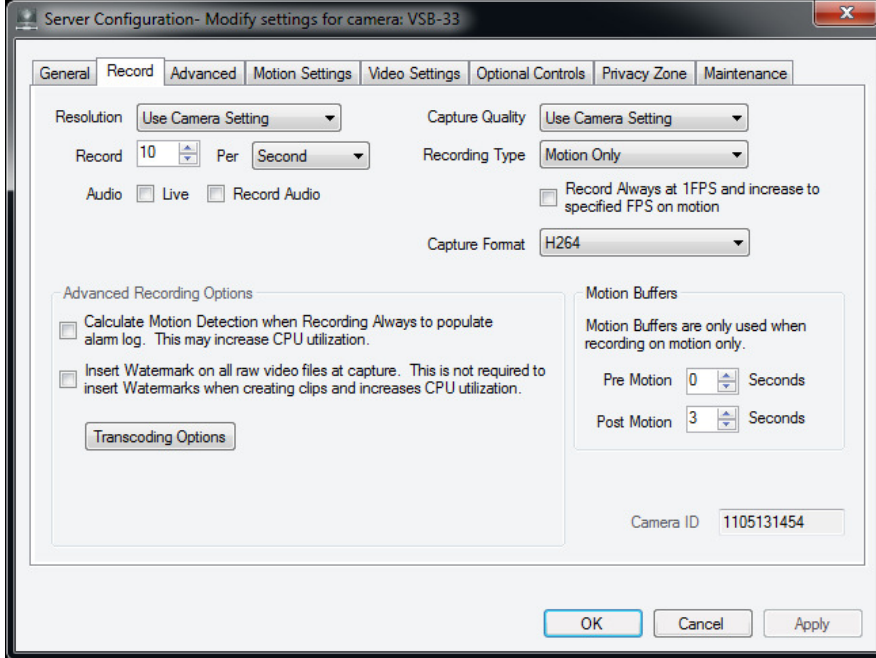

4. Check the Record Audio and Enable Audio Boxes. There will be a pop up message informing you that the Server must be Restarted after checking the Record Audio button:

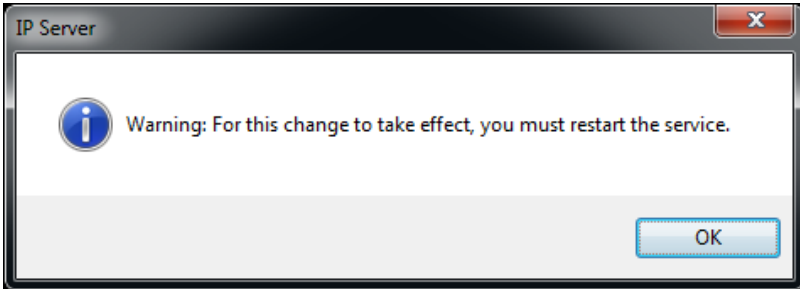

5. For Audio to be recorded, the camera must be set to Record Always. You can do this by setting the camera to Record Always in the drop down, or by creating a schedule in which the camera only records audio during a set time:

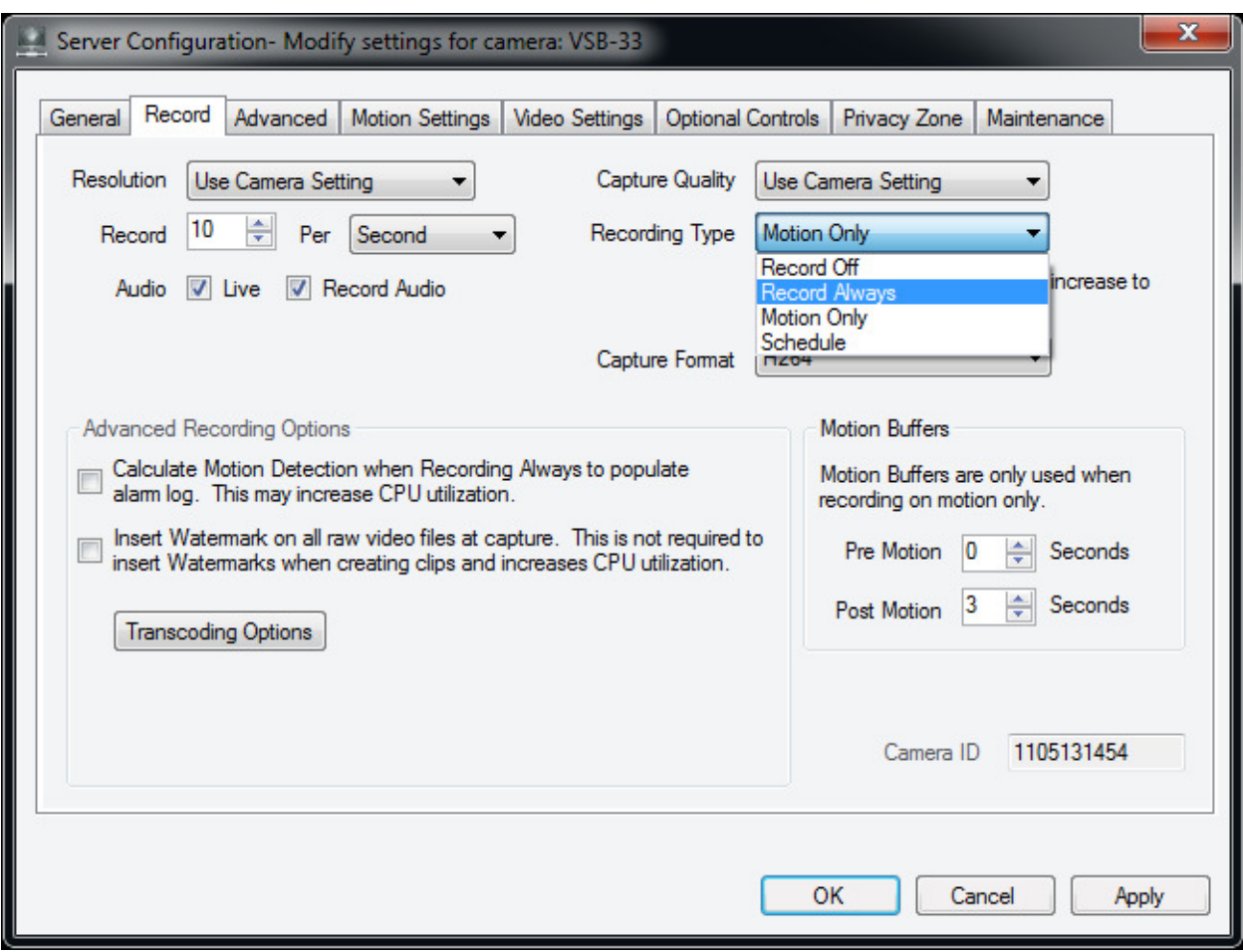

6. Once you have enabled audio recording on the desired number of cameras, restart the Service. You can do this from the Left Hand Tree of Monitor Station (Right click on the Service and choose Restart) or from the Service Manager, located on the Server running IP Server.

7. To hear Recorded Video, you must access the file directly. The Left Tree does not do this, it streams the video from the Server, even if running the Monitor Station on the Server machine. To play the video back directly you must use the Media Player, which can be accessed by going to Tools>Media Player.

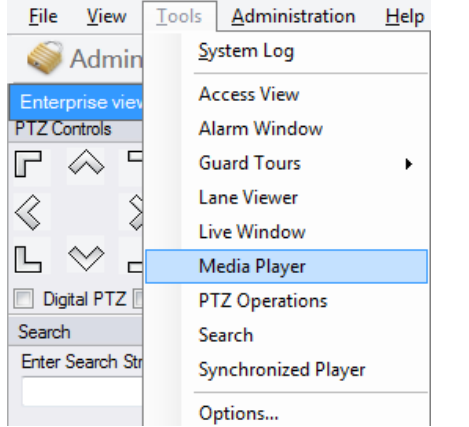

Or by hitting the Play/Stop Button across the Button Menu:

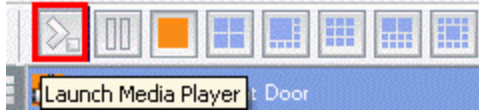

8. Once inside Media Player, choose Browse Folders to locate your recorded video.

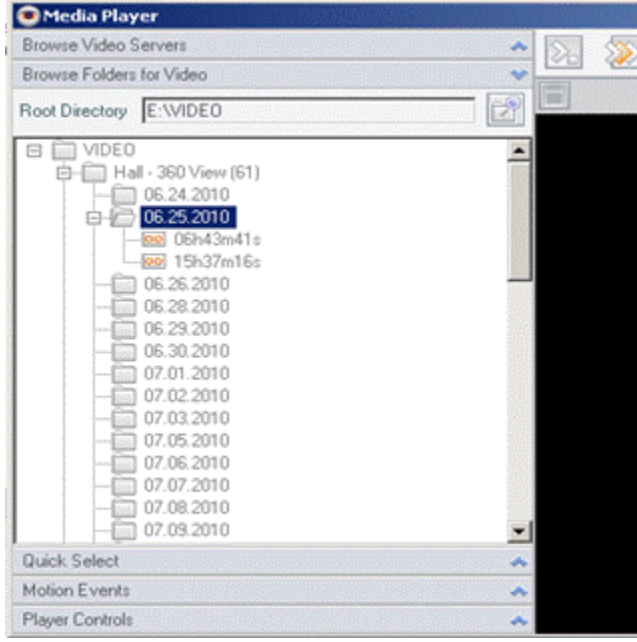

NOTE: This will require a Mapped Network Drive if being done from a workstation and not from the Server machine.

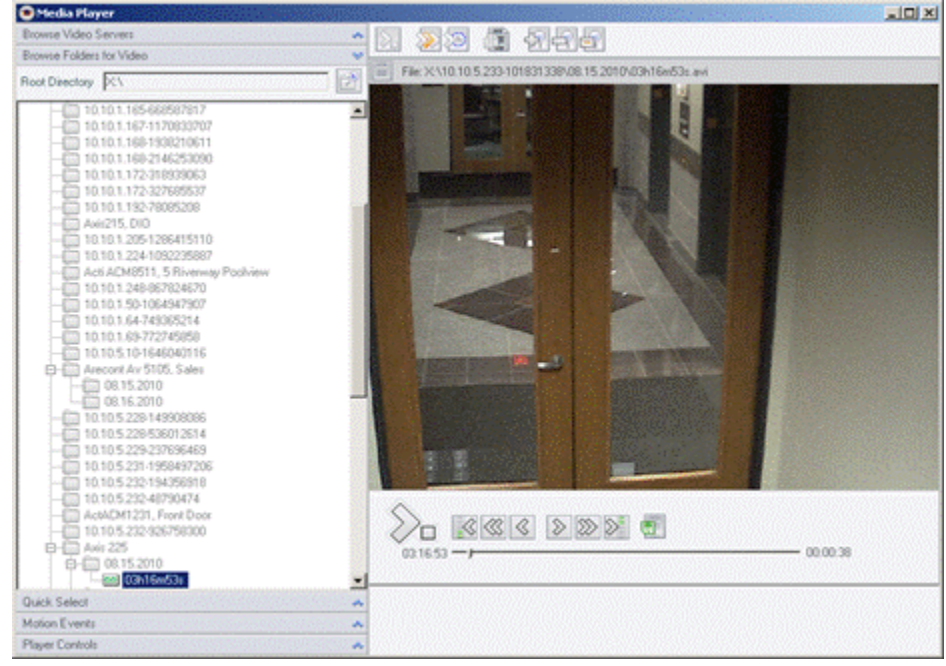

9. Choose the camera, then date, then file that has the audio you are interested in. Once the file is selected, the Media Player will automatically start playing the Audio and Video:<br>Distribution

NOTE: To hear the Recorded Audio, a sound card and Speakers must be present on the machine doing the playback.